In your MyChart account, you can view your mammogram result:

Log into MyChart, go to the "View test results" tab

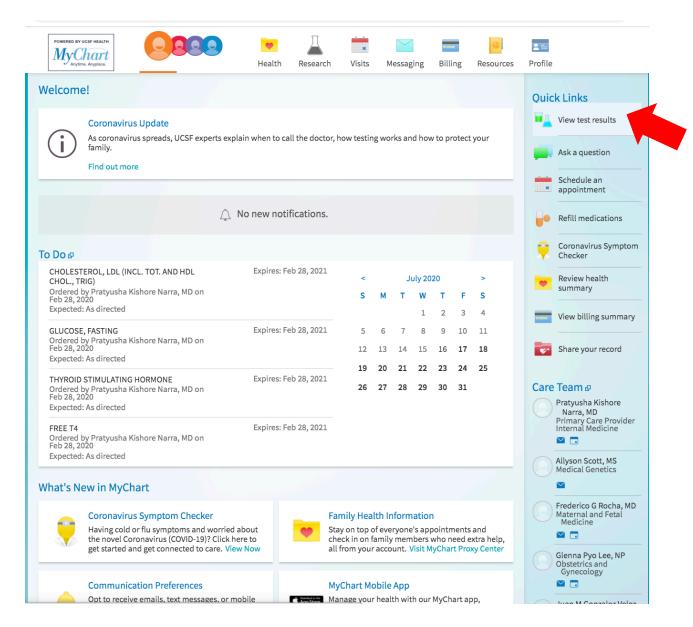

## In the list of test results, find your mammogram:

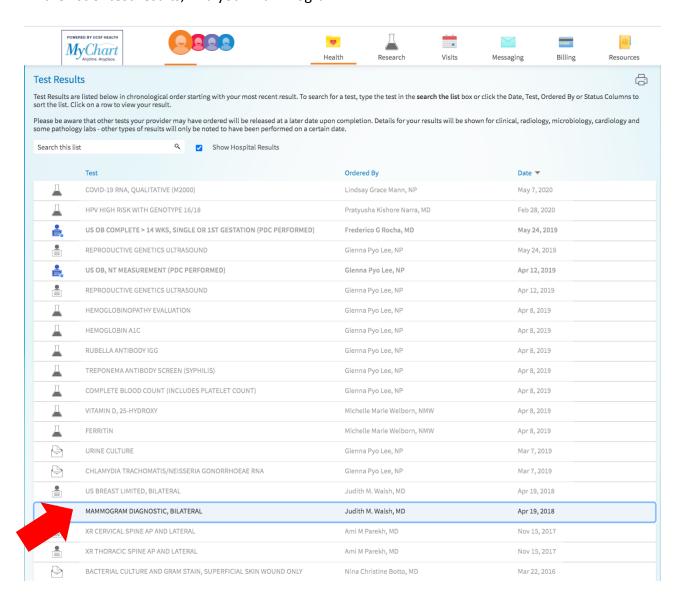

Print as pdf the report of your mammogram, or share the result:

What is my density? In the report look for the keywords or letter categories:

- almost entirely fat (or A)
- scattered fibroglandular (or B)
- heterogeneously dense (or C)
- extremely dense (or D)

Also, the radiologist reading will indicate a score BI-RADS (0, 1, 2, 3, 4 or 5).

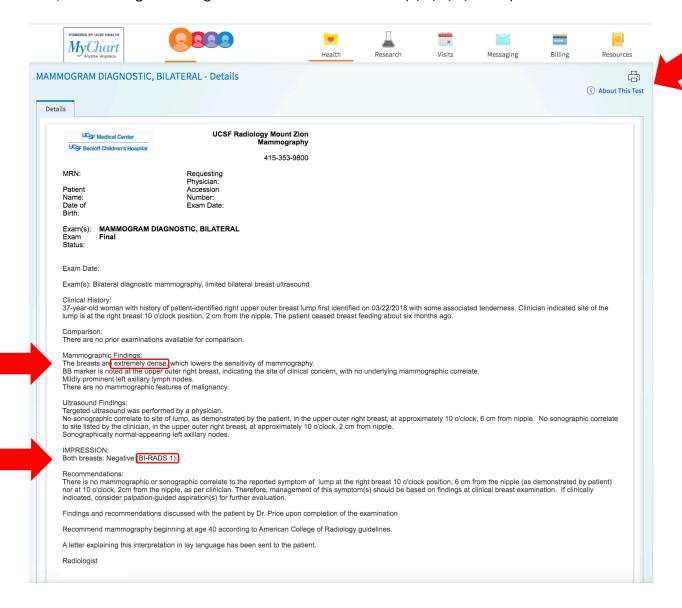